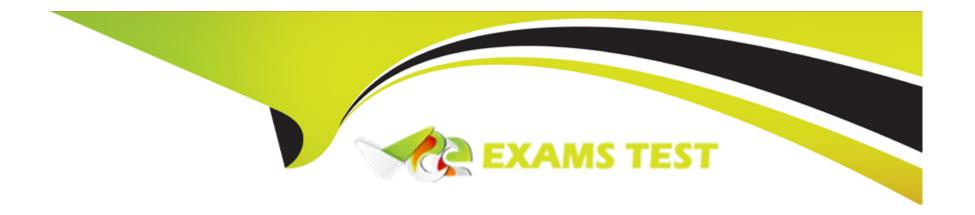

# Free Questions for MB-310 by vceexamstest

Shared by Barrera on 15-04-2024

For More Free Questions and Preparation Resources

**Check the Links on Last Page** 

### **Question 1**

#### **Question Type:** MultipleChoice

Note: This question is part of a series of questions that present the same scenario. Each question in the series contains a unique solution that might meet the stated goals. Some question sets might have more than one correct solution, while others might not have a correct solution.

After you answer a question in this section, you will NOT be able to return to it As a result, these questions will not appear in the review screen.

You manage a Dynamics 365 Finance implementation.

You must provide the budget versus actual reporting in near real time.

You need to configure the ledger budgets and forecasts workspace to track expenses over budget and revenue under budget

Solution: Select organization hierarchy from the Configure my workspace form. Set an expense budget threshold percent.

Does the solution meet the goal?

### **Options:**

A- Yes

| <b>D</b> | NI. |
|----------|-----|
| В-       | OVI |

#### **Answer:**

Α

### **Question 2**

### **Question Type:** MultipleChoice

You create a parent budget for the next fiscal year of a parent company. The parent company is configured as its own legal entity.

Franchises are configured as separate legal entities. The parent company sets the budget for each franchise based on the past year's performance.

Ledger allocation rules, periods allocation keys, and budget allocation terms have not been created. Budget line items must be allocated to the budget for each franchise.

You need to ensure the franchise budgets are allocated.

What should you do?

### **Options:**

- A- Create budget allocation terms. Set the allocation method to allocate to dimensions.
- B- Create ledger allocation rules. Set the allocation method to use ledger allocation rules
- **C-** Set the allocation method to distribute.
- D- Set the allocation method to aggregate.
- E- Create period allocation keys. Set the allocation method to allocate across periods.

#### **Answer:**

Α

### **Question 3**

### **Question Type:** MultipleChoice

A company uses Dynamics 365 Finance. The company accepts customer payments in installments.

You must configure the number of installments, the amount of each installment, and a due date of each installment for a payment schedule to determine the revenue allocation for each month. You must provide the total revenue amounts allocated over a period for a specific payment.

You need to configure the system to allocate the total outstanding amount of an invoke.

What should you configure?

### **Options:**

- A- Terms of payment
- B- A payment schedule with a method of allocation set to Fixed amount
- C- Payment days.
- D- A payment schedule with a method of allocation set to Total.

#### **Answer:**

D

### **Question 4**

**Question Type: Hotspot** 

A company is configuring the Microsoft Dynamics 365 Finance Fixed asset module.

You must configure depreciation for fixed assets. The company has the following assets and requirements;

| Asset  | Comments                                         | Depreciation method                             |
|--------|--------------------------------------------------|-------------------------------------------------|
| Asset1 | Asset1 has a useful life of five years.          | Depreciate 40 percent each year.                |
| Asset2 | Asset2 is a company laptop that has a three-year | Depreciate the laptop over three years in equal |
|        | useful life.                                     | amounts.                                        |

ne answer area.

NOTE: Each correct selection is worth one point.

| Answer Area |        |                          |          |
|-------------|--------|--------------------------|----------|
|             | Asset  | Depreciation method      |          |
|             | Asset1 | Double declining balance | •        |
|             |        | Double declining balance |          |
| Answer:     |        | Straight line            |          |
|             |        | 125% reducing balance    | $\neg$   |
|             |        | 150% reducing balance    |          |
|             | Asset2 | Straight line            | <b>T</b> |
|             |        | Straight line            |          |
| Ougstion 5  |        | Factor                   |          |
| Question 5  |        | Double declining balance |          |
|             |        | Consumption              |          |

A company that sells computer equipment uses Microsoft Dynamics 365 Finance. The company is creating bundles that include a computer and a three-year warranty.

The company configures revenue recognition.

**Question Type: DragDrop** 

You need to configure revenue types for the bundle components.

Which revenue type should you use? To answer, drag the appropriate revenue types to the correct components. Each revenue type may be used once, more than once, or not at all. You may need to drag the split bar between panes or scroll to view content.

NOTE: Each correct selection is worth one point.

| Revenue types         | Answer Area |              |
|-----------------------|-------------|--------------|
| Essential             | Component   | Revenue type |
| Nonessentialential    | Computer    |              |
| Answert support (PCS) | Warranty    |              |

### **Question 6**

#### **Question Type: Hotspot**

A company uses basic budgeting functionality in Dynamics 365 Finance.

The company requites an approval process for budget register entries. The company wants to add fixed asset depreciation expenses to its budget register entry. The depreciation expense must be automatically calculated.

You need to configure the necessary components in the system.

Which components should you configure?

To answer, select the appropriate options in the answer area.

NOTE: Each correct selection is worth one point.

#### **Answer Area** Configuration option Component Budget journal name type Fixed asset budget Fixed asset budget **Answer:** Budget Daily Post fixed asset Budget type Original Transfer **Question 7** Original Fixed asset Revision **Question Type:** MultipleChoice Rudget register entry workflow Budgeting workflow type Commitments approval General budget reservation workflow Budget plan workflow You are configuring taxes in Dynamics 365 Finance for a client. Budget register entry workflow

You need to configure the sales taxes to post to the expense account.

Where should you configure the sales tax percentage?

#### **Options:**

- A- Ledger posting groups
- B- Sales tax group
- C- Tax code
- D- Item sales tax group

| Λ | n | S | AA |   | F |   |
|---|---|---|----|---|---|---|
| ▭ |   | 3 | vv | ㄷ |   | - |

D

### **Question 8**

#### **Question Type: DragDrop**

You are implementing Dynamics 365 Finance.

You must associate items with an item model group. An inventory close must not be required.

You need to configure the item model group.

Which costing method should you use? To answer, drag the appropriate costing method to the correct system behavior. Each costing method may be used once, more than once, or not at all. You may need to drag the split bar between panes or scroll to view content.

NOTE; Each correct selection is worth one point.

| Costing methods   |   | Answer Area                                              |                |
|-------------------|---|----------------------------------------------------------|----------------|
| Moving average ge |   | System behavior                                          | Costing method |
| Weighted average  |   | The inventory unit cost must be based on an expected cos | t.             |
| Answer:           |   | The purchase cost changes but the inventory cost does no | t.             |
|                   | 0 |                                                          |                |
| Standard cost     |   |                                                          |                |

## **Question 9**

### **Question Type:** MultipleChoice

You have implemented Dynamics 365 finance.

You must update the fiscal year to a 4-4-5 quarterly configuration.

You need to configure the fiscal year.

What should you do?

### **Options:**

- A- Configure the period length to 12 months and adjust the ending date of each period.
- B- Set up the length of the period to 13 months.
- C- Set up the length of the period to 1 year and divide the period according to the quarterly configuration.
- D- Configure the period length to 1 year and adjust the ending date of each period.

#### **Answer:**

С

### **To Get Premium Files for MB-310 Visit**

https://www.p2pexams.com/products/mb-310

### **For More Free Questions Visit**

https://www.p2pexams.com/microsoft/pdf/mb-310

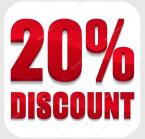